## **Calls**

[You can check the status of your call number via the icon in the client.](https://hrz-wiki.jade-hs.de/_detail/de/tp/communication/webex/inst_webex_03.jpg?id=en%3Atp%3Acommunication%3Awebex%3Acalls)

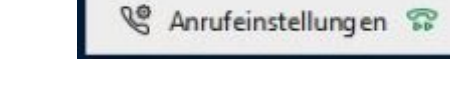

You can also make settings by clicking on the icon.

From: <https://hrz-wiki.jade-hs.de/> - **HRZ-Wiki**

Permanent link: **<https://hrz-wiki.jade-hs.de/en/tp/communication/webex/calls>**

Last update: **2021/11/21 12:32**

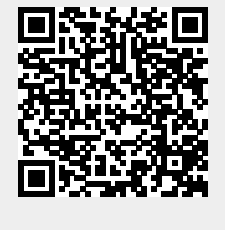